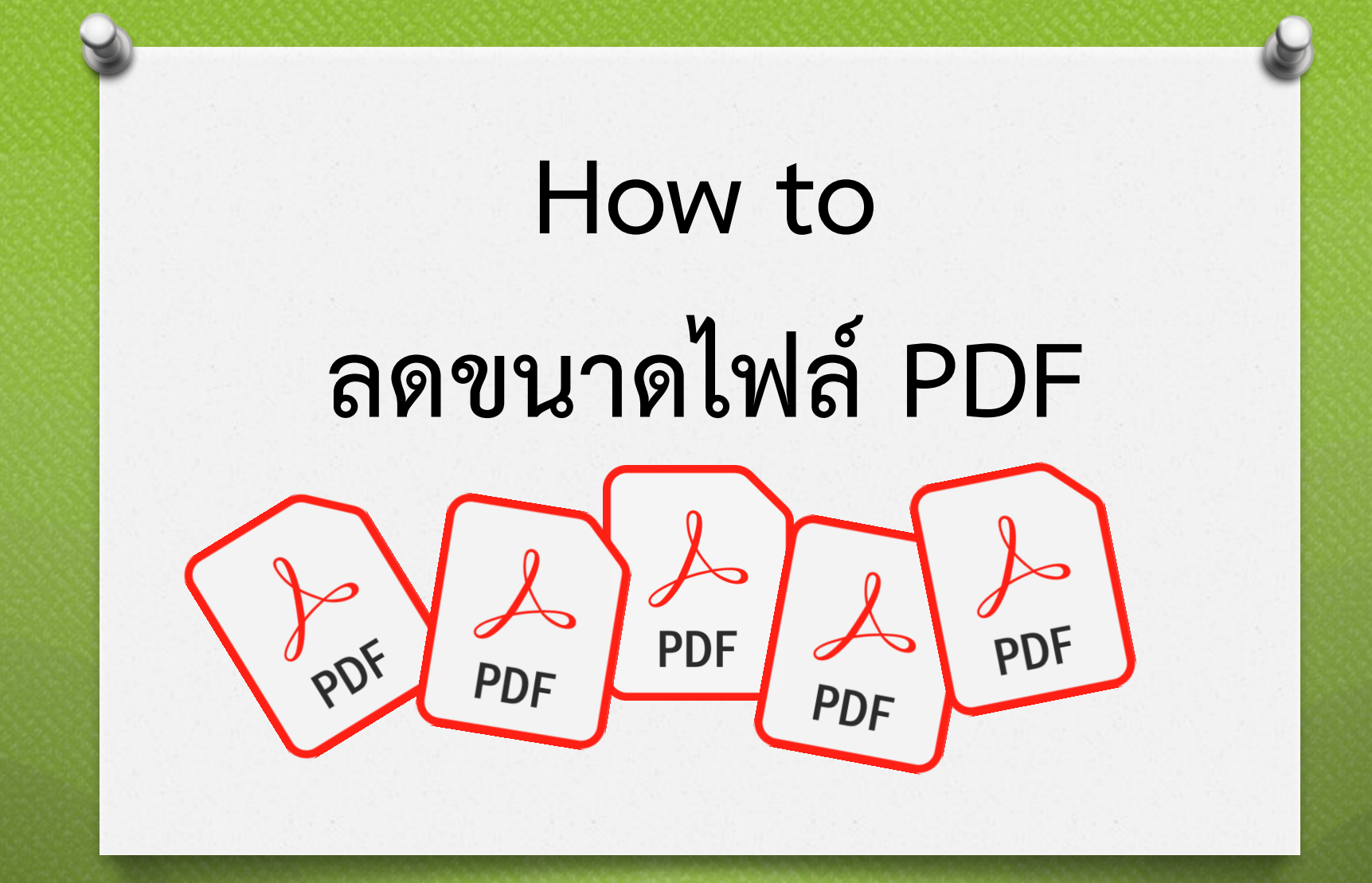

CoP มุมสบายสไตล์ต*้*นทุน by ปาริตา อาสนกุล

**ปัญหานึงที่หลายๆท่านอาจจะได้เคยพบเจอ คือการ ที่เราจะแนบไฟล์ PDF ไปในระบบ E-document หรือจะส่ง E-mail แต่ไฟล์นั้นมีขนาดใหญ่เกินไป ท าให้ไม่สามารถส่งได้ วันนี้ CoP มุมสบายสไตล์ต้นทุน จึงได้น าวิธีการลด ขนาดไฟล์ PDF มาแบ่งปันเพื่อนสมาชิก เพื่อให้สามารถ ปฏิบัติงานได้ง่ายขึ้น ตามวิธีง่ายๆ ดังนี้**

# **1.เปิดไฟล์ PDF ที่ต้องการจะลดขนาดขึ้นมา ในที่นี้จะขอยกตัวอย่างไฟล์ PDF ที่มีขนาด 5.5 MB ซึ่งไม่สามารถแนบเข้าระบบ E-Doc ได้**

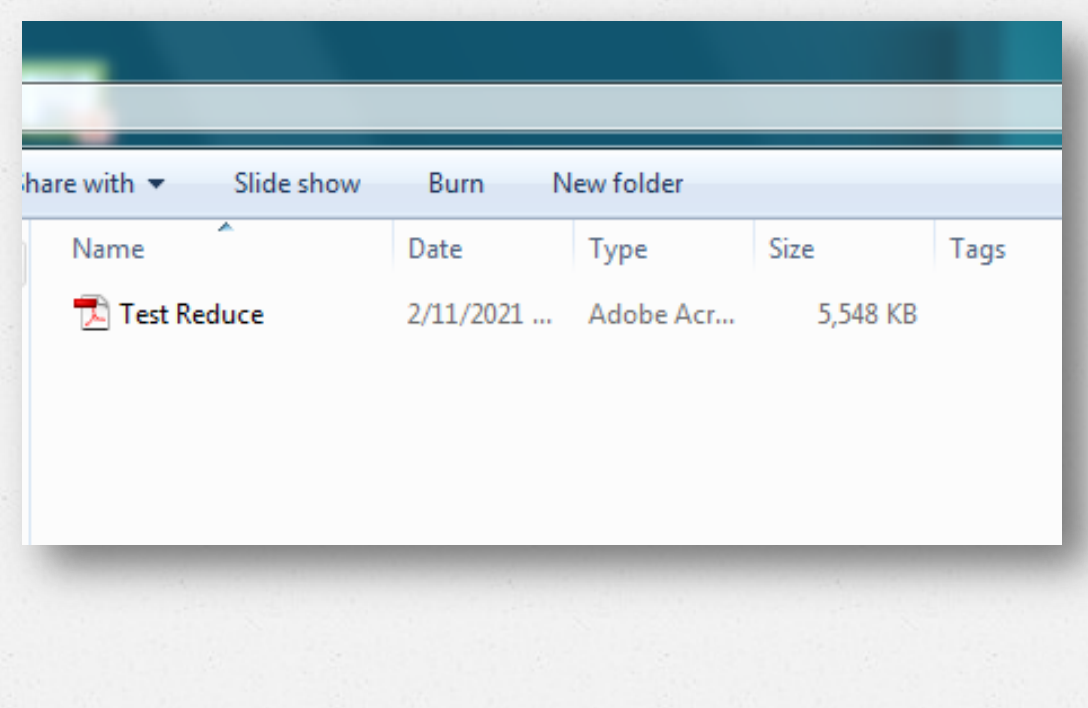

#### **2.ไปที่ Tab Document เลือก Reduce File Size**

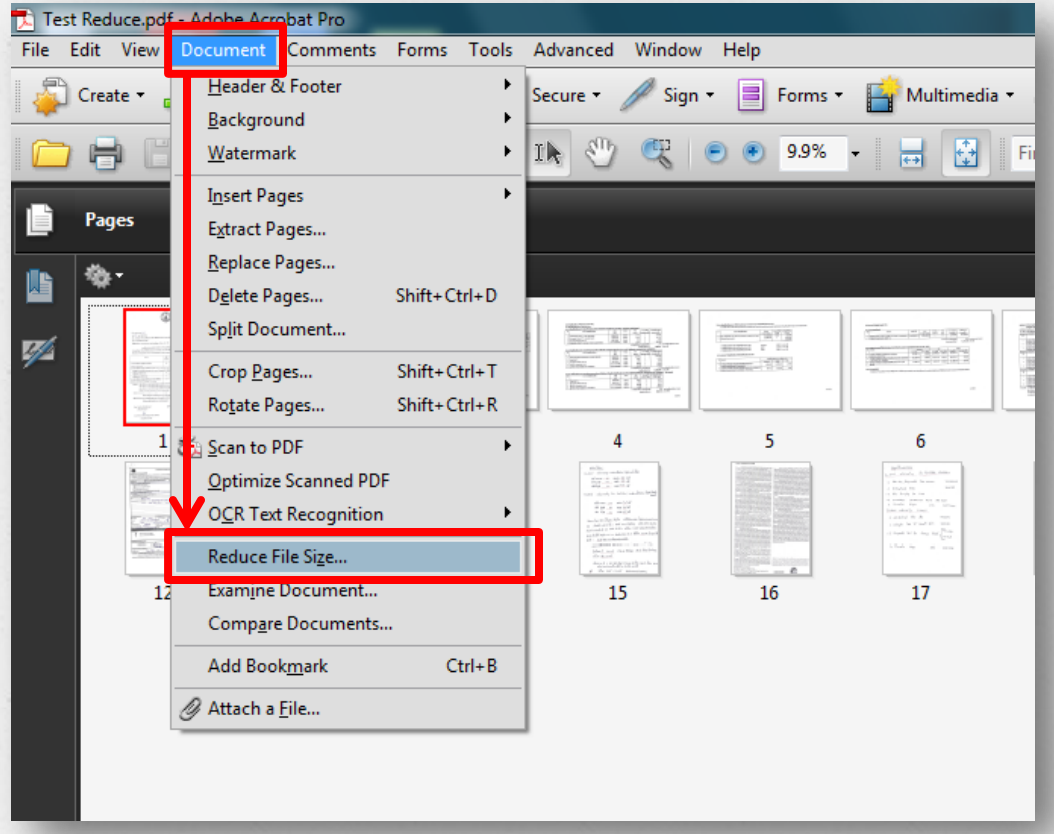

# **3.จะขึ้น Pop up และมี List ให้เลือกดังภาพ (ในที่นี้จะขอเลือก Retain existing) แล้วกด OK**

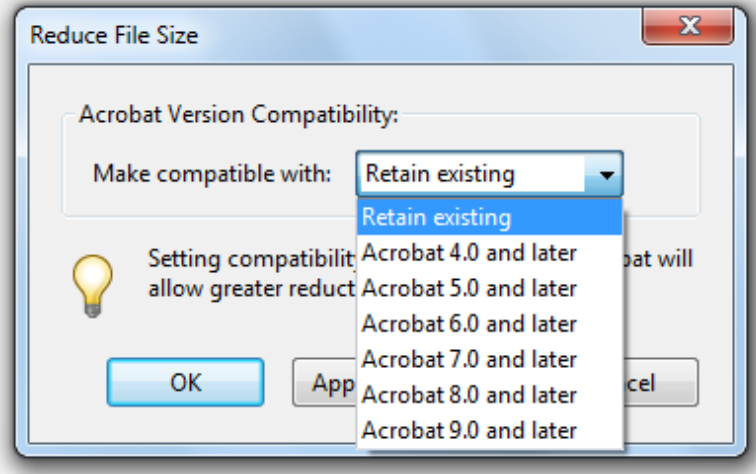

### **4. เลือกที่ๆต้องการเซฟไฟล์ ตั้งชื่อแล้วกด Save**

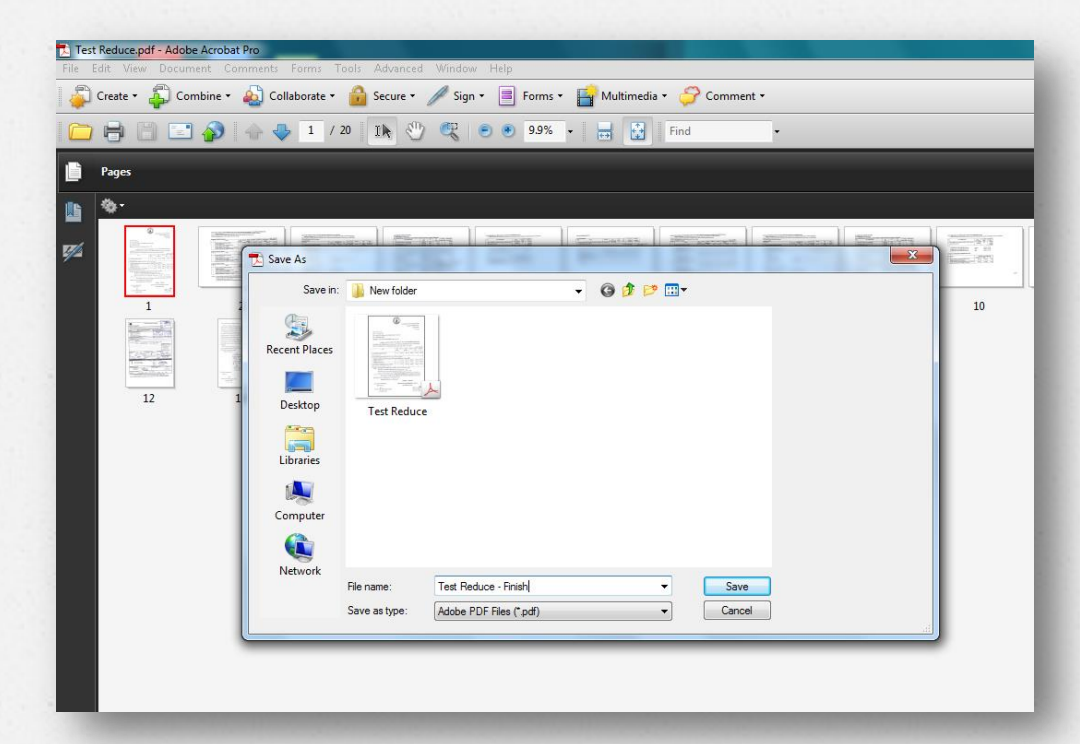

### **5. จะได้ผลลัพธ์เป็นไฟล์ PDF ที่เราได้ท าการลด ขนาดแล้วตามภาพ เป็นอันเสร็จสิ้น**

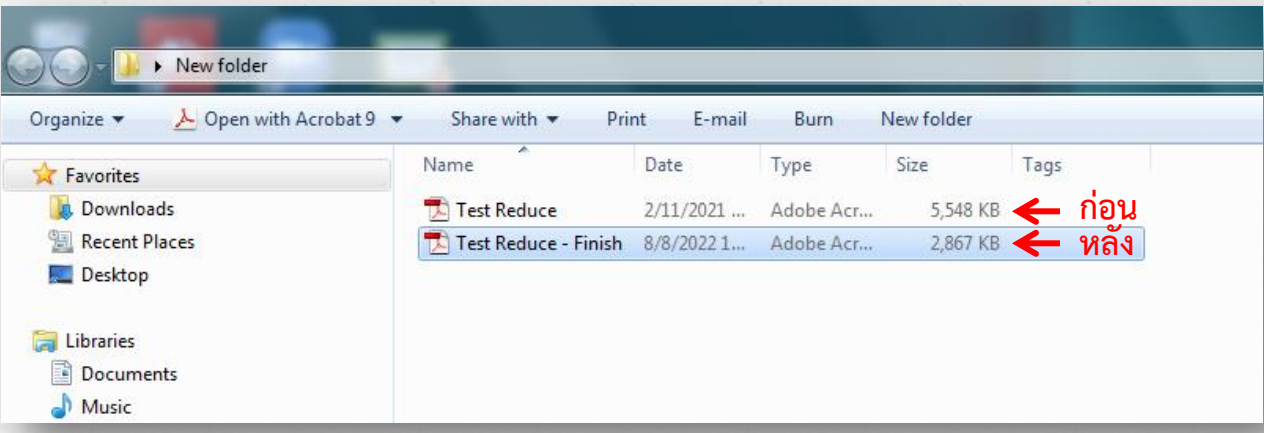

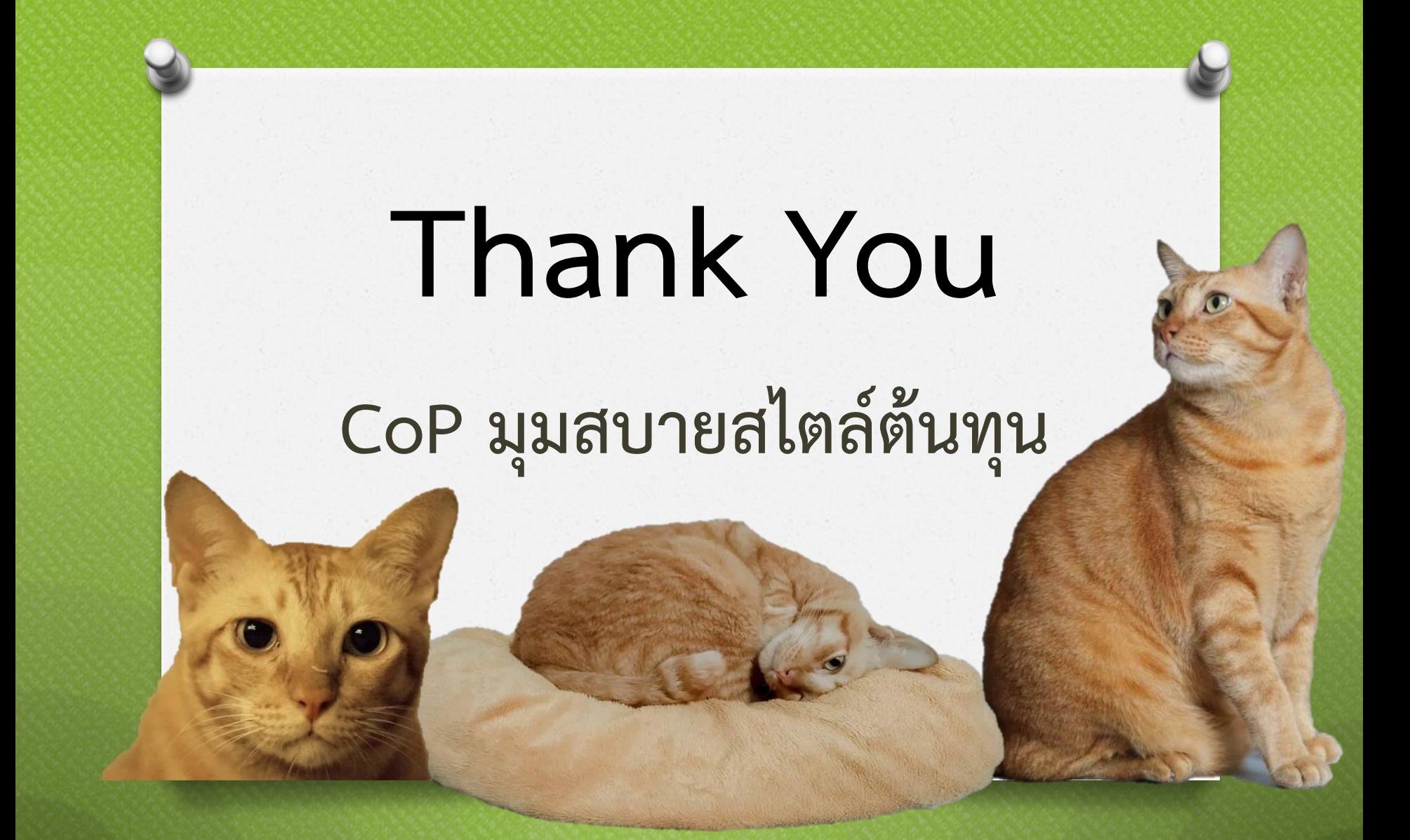